## *LibreOffice Calc (Spread Sheet)*

## **Shortcut keys.**

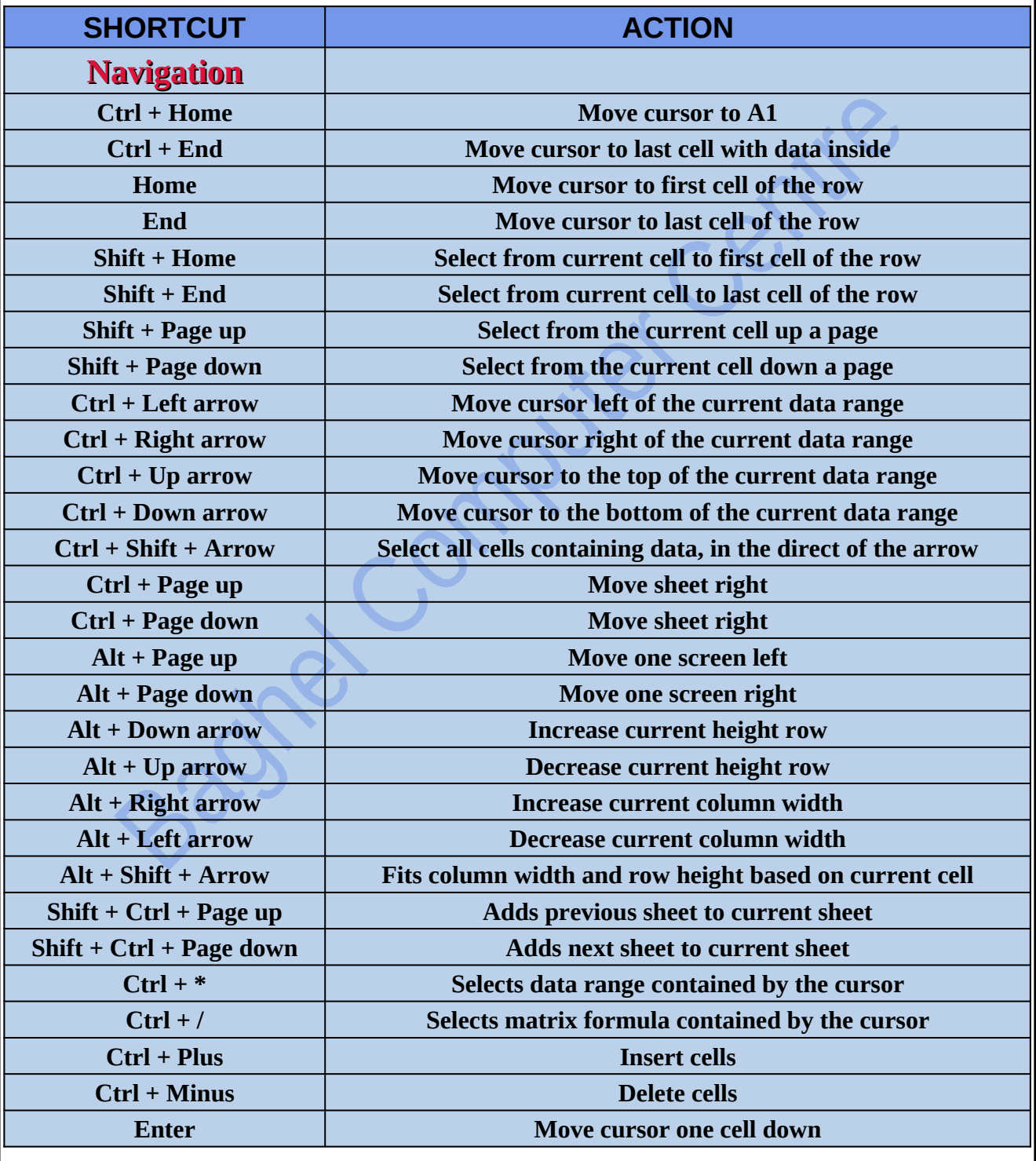

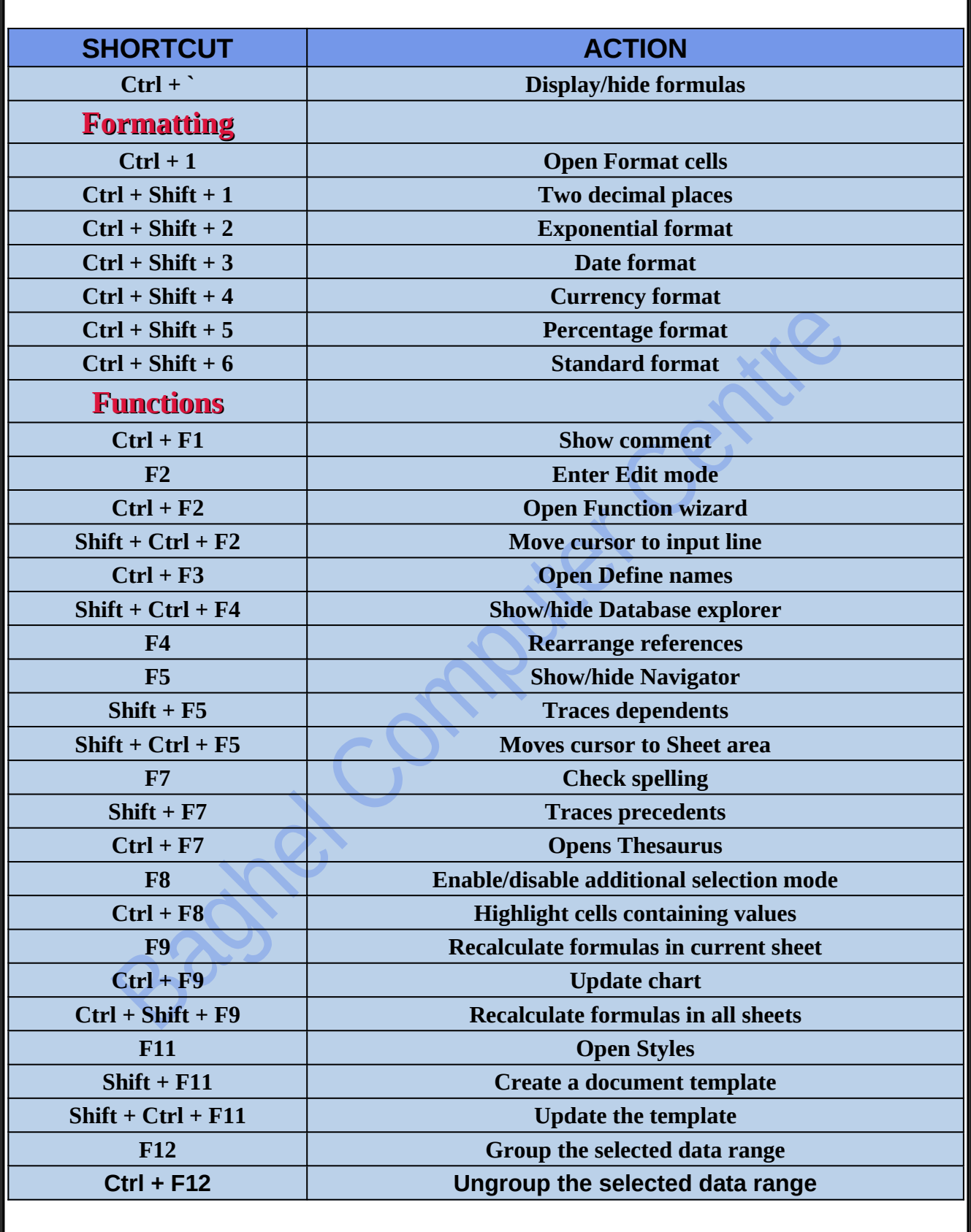

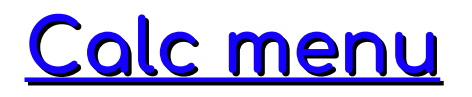

**LibreOffice Calc is a spreadsheet program that allows users to create, edit, and manipulate data in a tabular format. The program is free and open-source, and is part of the LibreOffice suite of productivity software. Here are some notes on the Calc menu:**

- 1. **File menu:** The File menu contains options to create, open, save, and print spreadsheets. It also includes options for exporting and importing data in various formats.
- 2. **Edit menu:** The Edit menu provides options to cut, copy, and paste data within a spreadsheet. It also includes options to undo and redo changes made to the spreadsheet.
- 3. **View menu:** The View menu allows users to customize the appearance of the spreadsheet by adjusting the zoom level, showing or hiding gridlines, and enabling or disabling various toolbars and panels.
- 4. **Insert menu:** The Insert menu contains options to insert various elements into a spreadsheet, such as cells, rows, columns, charts, and images.
- 5. **Format menu:** The Format menu allows users to format cells, rows, and columns in a variety of ways, including changing the font, size, and color of text, and adjusting the alignment of cells.
- 6. **Tools menu:** The Tools menu provides access to various utilities and features, including spell checking, data validation, and macros.
- 7. **Data menu:** The Data menu contains options to sort and filter data in a spreadsheet, as well as to perform calculations and create formulas.
- 8. **Window menu:** The Window menu provides options to arrange multiple open spreadsheets, and to switch between them.
- 9. **Help menu:** The Help menu provides access to the program's documentation and online support resources.